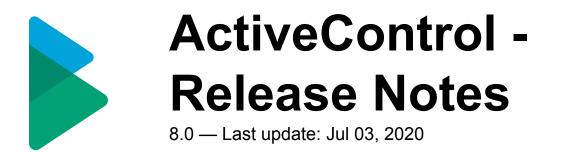

## **Table of Contents**

| 1. | Introduction                                                         | 1    |
|----|----------------------------------------------------------------------|------|
| 2. | SAP Certification                                                    | 2    |
| 3. | ActiveControl 8.0                                                    | 3    |
|    | 3.1. Enhanced Web UI                                                 | 4    |
|    | 3.1.1. Transport Dependencies in Web UI                              | 5    |
|    | 3.1.2. Add to Import Queue in Web UI                                 | 6    |
|    | 3.1.3. Historical Analysis Results in Web UI                         | 7    |
|    | 3.1.4. External Transports in Web UI                                 | 8    |
|    | 3.1.5. Forwarding Transport Forms                                    | 9    |
|    | 3.1.6. Improved process flow for Transport Form creation             | . 10 |
|    | 3.1.7. Web navigation router                                         | . 11 |
|    | 3.2. Rules Engine                                                    | . 12 |
|    | 3.3. Air Gap                                                         | . 13 |
|    | 3.4. Custom Fields                                                   | . 14 |
|    | 3.4.1. Custom fields at Project level                                | . 15 |
|    | 3.4.2. Custom tabs on Transport Forms                                | . 16 |
|    | 3.4.3. Read-only Custom fields                                       | . 17 |
| 4. | ShiftLeft Analysers (8.0)                                            | . 18 |
|    | 4.1. Version Comparison (0066)                                       | . 19 |
|    | 4.2. Impacted Batch Jobs (0067)                                      | . 21 |
|    | 4.3. Enhanced ShiftLeft DevEnforcer (0004)(0006)(0016)               | . 22 |
|    | 4.4. Enhanced Check Dependencies (0030)                              | . 24 |
|    | 4.5. Enhanced Deep Impact Analysis (0060) – BW Objects               | . 25 |
|    | 4.6. Enhanced Deep Impact Analysis (0060) – Gateway / oData objects  | . 26 |
|    | 4.7. Enhanced BPCA Analyser (0047) – Solution Manager 7.2            | . 27 |
| 5. | Integrations (8.0)                                                   | . 28 |
|    | 5.1. HP Service Manager                                              | . 29 |
| 6. | Minor Enhancements (8.0)                                             | . 30 |
|    | 6.1. Mass Tester Assignments/Deassignments                           | . 31 |
|    | 6.2. Mass Manual Step reassignments                                  | . 32 |
|    | 6.3. New User Exit Hook (Add to Control Point)                       | . 33 |
|    | 6.4. New User Exit Hook (Add to Import Queue)                        | . 34 |
|    | 6.5. Skipping brought into standard product                          |      |
|    | 6.6. Enhanced Transport & Task Activity Audit report – custom fields |      |
|    | 6.7. Enhanced reports to show Priority Approvals                     | . 37 |
|    | 6.8. Hide Task Planning functionality                                | . 38 |
| 7. | Bug Fixes (8.0)                                                      | . 39 |

## **1. Introduction**

ActiveControl 8.0 will be released in May 2019, and is the first version to reflect the new Basis Technologies branding and product naming.

Previous releases of ActiveControl, Transport Expresso and Transport Express are detailed in separate Release Notes:

- <u>ActiveControl 7.2</u> (released June 2018)
- <u>ActiveControl 7.1</u> (released April 2018)
- <u>ActiveControl 7.0</u> (released August 2017)
- <u>Transport Expresso 6.20</u> (released May 2016)
- Transport Expresso 6.10 (released June 2015)
- <u>Transport Expresso 6.00</u> (released February 2015)
- <u>Transport Express 5.30</u> (released September 2014)
- <u>Transport Express 5.20</u> (released March 2014)
- <u>Transport Express 5.1n</u> (released 2013)
- Transport Express 5.00 (released 2012)

## 2. SAP Certification

ActiveControl is a SAP certified solution:

- Certified for deployment on SAP NetWeaver 7.50 via the SAP integration scenario ABAP Add-On Deployment for SAP NetWeaver (SAP report 12648)
- Certified for deployment on SAP S/4HANA 1809 via the SAP integration scenario ABAP Add-On Deployment for SAP S/4HANA (SAP report 12658)
- SAP Solution Manager Ready functionality

All ActiveControl SAP components exist within Basis Technologies' own namespace /BTI/.

## 3. ActiveControl 8.0

## 3.1. Enhanced Web UI

Basis Technologies continue to enhance the Web UI to enable functionality that was previously only available via the Windows GUI. On the back of feedback from existing customers that prefer to minimise the deployment of the Windows GUI to their internal and external user community, the following functionality is now available in the Web UI:

- Maintain Transport Dependencies
- Add to Import Queue
- View Historical Analysis Results
- Add External Transports

## 3.1.1. Transport Dependencies in Web UI

ActiveControl 8.0 adds the ability to maintain Transport Dependencies in the Web UI. As in the SAPGUI and Windows GUI screens, Dependencies are set via the Advanced Options tab of the Transport Form

| Save   | Properties of request. D01K939519           |                                        |                                      |             |        |
|--------|---------------------------------------------|----------------------------------------|--------------------------------------|-------------|--------|
| Cancel | General Transport request detaits Transport | isport status and history Advanced     | options Manual steps Attachments     |             |        |
|        | Dependencies                                | sport status and history Advanced      | opuons manuai steps Attacriments     |             |        |
|        | This transport request should not be imp    | orted until all of the transport reque | sts listed below have been imported. |             |        |
|        | Request ID                                  |                                        | Description                          |             | Add    |
|        | D01K939519                                  |                                        | CRQ039430 - New Work Se              | hedule Rule | Remove |
|        |                                             | Please select a depender               | nt transport                         | ×           |        |

Figure: Dependencies can now be set in the Web UI

## 3.1.2. Add to Import Queue in Web UI

ActiveControl 8.0 adds the "Add to Import Queue" functionality that was previously only available in the Windows GUI.

This has been added at customer request to allow users that do not have the WIndows GUI – to be able to reapply transports into systems. One particular use-case is for BW teams that quite often have to re-import transports due to 'expected' RC8s.

To use the Add to Import Queue functionality in the Web UI requires the same authorisations as in the Windows GUI.

|                | ActiveControl                                         | )<br>Dashboar | nd Overvie    |                                                               | Search                                                       | ٩        | Change & Release N | fanager   Edit det | Ross<br>ails   Delegate approvals   H | McLanacha<br>ielp   Log o |                                     |
|----------------|-------------------------------------------------------|---------------|---------------|---------------------------------------------------------------|--------------------------------------------------------------|----------|--------------------|--------------------|---------------------------------------|---------------------------|-------------------------------------|
| a<br>0         | Show transport<br>form<br>Create transport<br>request | ο             | Request Id    | Description                                                   | Location                                                     | Owner    | Group              | Туре               | Release Date/Time                     | #<br>Obje<br>/#<br>Keys   | Confli<br>/ SCI /<br>Risk<br>Status |
| 6              | Create transport<br>form                              | <b>S</b>      | D01K907       | CRQ000555 - SD - German Billing Program<br>Enhancement for Q3 | ECC BAU / Production Support: ECC Test -<br>BAU - Test Queue | RMCLANAC | SD (SCM)           | Workben            | 18.06.2013<br>12:05:10                | 1/0                       | <b>@</b> ₽                          |
|                | Show transport<br>properties                          |               | D01K907       | CRQ000555 - SD - Billing Document changes                     | ECC BAU / Production Support: ECC Test -<br>BAU - Test Queue | JROBERTS | SD (SCM)           | Workben            | 18.06.2013<br>12:06:37                | 0/0                       | ©₽                                  |
| 9 <b>9</b>     | Delete transport<br>Lock<br>Unlock                    | □ ⊕           | D01K907       | CRQ000555 - SD Billing Enhancement - Table<br>View Changes    | ECC BAU / Production Support: ECC Test -<br>BAU - Test Queue | JBARTER  | SD (SCM)           | Workben            | 18.06.2013<br>12:07:49                | 0/0                       | ф                                   |
| l <sub>©</sub> | Add to import<br>queue<br>Refresh                     |               | C Development | - BAU                                                         |                                                              |          |                    |                    |                                       |                           |                                     |

Figure: Individual transports can now be added back to Import Queue for re-import via the Web UI

## 3.1.3. Historical Analysis Results in Web UI

ActiveControl 8.0 adds the ability to see historical Analysis Check results via the Web UI.

| ActiveControl | Dashboard                                                                                                    | Overview F                                    | To Infi<br>Projects Reports                                                                                     | ACDK900140                                                         | Q Q                       | Default Web User Role   Edit details   De | McLanachan Ross |
|---------------|----------------------------------------------------------------------------------------------------|-----------------------------------------------|----------------------------------------------------------------------------------------------------|--------------------------------------------------------------------|---------------------------|-------------------------------------------|-----------------|
|               | Properties of                                                                                                    | Analysis Results                              |                                                                                                    |                                                                    |                           |                                           |                 |
|               |                                                                                                    | 2 transport(s) with I<br>You are not approvin | missing requests belonging to the so<br>g all the transports linked to the associ                               | ame business tasks<br>ated business tasks. Normally all transports | relating to a task should | be moved through landscape at same time   |                 |
|               |                                                                                                    |                                               |                                                                                                    |                                                                    |                           |                                           |                 |
|               | Status                                                                                                    | Request                                       | Request Description                                                                                             | Task Reference                                                     | Missing Request           | Missing Request Description               | Release Date F  |
|               | Waiting to be                                                                                                    | ACDK900140                                    | Test Transport                                                                                                  | abc                                                                | ACDK900117                | Demo                                      |                 |
|               | Status                                                                                                    | ACDK900140                                    | Test Transport                                                                                                  | abc                                                                | ACDK900136                | Test transport                            |                 |
|               | <ul> <li></li> <li></li> <li><td></td><td></td><td></td><td></td><td></td><td></td></li></ul> |                                               |                                                                                                    |                                                                    |                           |                                           |                 |
|               |                                                                                                    |                                               |                                                                                                    |                                                                    |                           |                                           |                 |
|               |                                                                                                    |                                               |                                                                                                    |                                                                    |                           |                                           |                 |
|               |                                                                                                    |                                               |                                                                                                    |                                                                    |                           |                                           |                 |
|               |                                                                                                    |                                               |                                                                                                    |                                                                    |                           |                                           |                 |
|               |                                                                                                    |                                               |                                                                                                    |                                                                    |                           |                                           |                 |
|               |                                                                                                    |                                               | NACES AND DESCRIPTION OF A DESCRIPTION OF A DESCRIPTION OF A DESCRIPTION OF A DESCRIPTION OF A DESCRIPTION OF A | Designed Designed Designed States                                  |                           |                                           |                 |

Figure: Clicking on Status 'exclamation' icon now opens Historical Analysis Warnings

## 3.1.4. External Transports in Web UI

ActiveControl 8.0 adds the ability to add External Transports via the Web UI.

This is done via the 'Create Transport Form' button on the home screen of the Web UI.

| ActiveControl $^{\mathbb{A}}$                                 |                          |                                                                      |                            |       |   |  |
|---------------------------------------------------------------|--------------------------|----------------------------------------------------------------------|----------------------------|-------|---|--|
| Change                                                        |                          |                                                                      |                            |       |   |  |
| Show transport<br>properties<br>×↑ Check for<br>o × conflicts | General Transport reques | New Transport Form                                                   |                            |       | × |  |
| ό × conflicts                                                 |                          | Transport Form source:<br>External Transport Datafile:               | External Transport Request | •     |   |  |
|                                                               |                          | External Transport Cofile:<br>Add Transport to Domain<br>Controller: | 0                          | •     |   |  |
|                                                               |                          | Add Transport to Target:                                             |                            |       |   |  |
|                                                               |                          | OK Cancel                                                            |                            |       |   |  |
|                                                               |                          |                                                                      |                            | <br>_ |   |  |
|                                                               |                          |                                                                      |                            |       |   |  |

Figure: External transports can now be added to ActiveControl workflow via the Web UI

## 3.1.5. Forwarding Transport Forms

ActiveControl 8.2 introduces the ability to Forward Transport Forms in the Web UI.

This activity – which was historically only available in the Windows GUI, allows Transport Forms to be reassigned to another User, for example if the original Developer or Functional consultant that created the Transport has since left the customer organisation.

|     | ActiveControl                | (j)<br>Dashboar | nd Analytics | Overview            | Projects R            | eports    |                   | Search                     |                       | Q, Defe     | ult Web User Role  | Edit details   Delegate appro | Ross McLan<br>vals   Help   L |                   |
|-----|------------------------------|-----------------|--------------|---------------------|-----------------------|-----------|-------------------|----------------------------|-----------------------|-------------|--------------------|-------------------------------|-------------------------------|-------------------|
| Q   | Show transport<br>form       | 0               | Request Id   | Description         |                       |           | Location          |                            | Owner                 | Group       | Туре               | Release Date/Time             | #<br>Objects                  | Conflict/<br>SCI/ |
| ۵   | Create transport<br>request  |                 |              |                     |                       |           |                   |                            |                       |             |                    |                               | /#<br>Keys                    | Risk<br>Status    |
| 1   | Create transport<br>form     | 0               | D00K900064   | Demonstration: Pr   | Select user           |           |                   |                            |                       | ×           | Enhanceme          |                               | 1/0                           |                   |
| 8   | Show transport<br>properties | 0               | D00K900152   | Transport Express   | Look for:             |           |                   |                            |                       | þ           | Workbench          | 25.07.2011<br>17:38:25        | 1/0                           |                   |
| 窗   | Delete transport             | 0               | D00K900154   | Transport Expr      | User ID               | Full name | e Vali            | d to Email                 |                       | 2           | Workbench          |                               | 1/0                           |                   |
| 6   | Lock                         | 0               | D00K900494   | Pret Jr XYZ chang   | A000000001            | A000000   |                   |                            |                       |             | Merge<br>Transport |                               | 6/0                           |                   |
| 9   |                              | R               | D00K9012 ad  | TE multi-track dev  | ABEKKAT               | Amine B   | ekkat             | amine.bekkat@basis         | technologies.com      | 3           | Customizing        |                               | 1/0                           |                   |
| 0,  | Add to import queue          | 0               | P11K900043   | Creation of Param   | ACDEMO                | AC Demo   |                   |                            |                       |             | Customizing        |                               | 0/0                           |                   |
| 0   | Add to control               | 0               | D01K900147   | TE - fix cached rel | ADM1                  | Chris (TE | Admin)            | craig.oliver@basisted      | chnologies.com        | 1           | Customizing        | 29.07.2010<br>14:33:16        | 1/0                           |                   |
| Q   | Forward                      |                 |              | Merge request for   | ADMIN_TEST            | ADMIN_1   | rest              |                            |                       |             |                    |                               |                               |                   |
| يىد | transport                    |                 | D01K900252   | 165120              | AGUHARAJA             | AGUHAR    | ALAS              |                            |                       | auction TOC | Customizing        |                               | 0/0                           |                   |
| G   | Refresh                      | 0               | D01K900374   | Transport Express   | AMORRIS               | Morris Ak | ex                |                            |                       |             | Customizing        | 15.09.2010<br>20:47:48        | 16/0                          |                   |
|     |                              | 0               | D01K900476   | TE - move core fu   | ASANTHANAM            | Ashwin    |                   | ashwin.santhanam@          | basistechnologies.com | user        | Customizing        | 07.10.2010<br>14:04:46        | 664/0                         |                   |
|     |                              | 0               | D01K900676   | test multiple trans | ports on one task - 2 |           | CRM Production Su | pport: CRM Development - B | AU - RROBB            | ABAP        | Customizing        | 24.11.2010                    | 1/0                           |                   |

## 3.1.6. Improved process flow for Transport Form creation

Some ActiveControl users create their SAP transports directly from within ActiveControl, instead of letting their Developers create them in the SAPGUI.

Some of these customers highlighted that the flow within the Web UI for creating transports was a little cumbersome, as after creating the transport the user would have to go back to main Dashboard screen to create the Transport Form.

ActiveControl 8.0 has addressed this, by now prompting you whether you want to create a Transport Form at the point you create a Transport, similar to how it always has in the Windows GUI. Additionally, a new menu option allows you to Create Transport Form.

| Act    | iveControl $^{\mathbb{A}}$                            | ()<br>Dashboa | ard Overvie |               | มีน์<br>Reports       | Search                                | ٩       | Default Web Us | ier Role   Edit det | Ross MC<br>ails   Delegate approvals   H | LANACHAN<br>Ielp   Log ol |                                       |
|--------|-------------------------------------------------------|---------------|-------------|---------------|-----------------------|---------------------------------------|---------|----------------|---------------------|------------------------------------------|---------------------------|---------------------------------------|
| Q<br>1 | Show transport<br>form<br>Create transport<br>request | o             | Request Id  | Description   |                       | Location                              | Owner   | Group          | Туре                | Release Date/Time                        | #<br>Obj<br>/#<br>Keys    | Conflict<br>/ SCI /<br>Risk<br>Status |
| ۵      | Create transport<br>form                              | 0             | D01K939     |               | ew Work Schedule Rule | ECC BAU: BAU Development - Test Queue | RMCLANA | HR             | Customi             |                                          | 0/0                       |                                       |
|        | Show transport<br>properties                          |               | D01K942     | CRQ029340 - N | ew Warehouse          |                                       |         |                |                     |                                          | 0/0                       |                                       |
| ŵ      | Delete transport                                      |               |             |               |                       |                                       |         |                |                     |                                          |                           |                                       |
| ⋳      | Lock                                                  |               |             |               |                       |                                       |         |                |                     |                                          |                           |                                       |
| 6      |                                                       |               |             |               |                       |                                       |         |                |                     |                                          |                           |                                       |
| Q      | Add to import<br>queue                                |               |             |               |                       |                                       |         |                |                     |                                          |                           |                                       |

Figure: A Transport Form can now be created immediately after creating Transport via the Web UI

## 3.1.7. Web navigation router

A router has been enabled for navigation within the Web UI, allowing an ActiveControl user to:

- Navigate with the back/forward buttons of the browser without leaving the page
- · See a sensible list of pages visited in the browser history
- · Be able to jump directly to any web page by entering the relevant URL
- Be able to view and change the location of a task and perform location specific actions like approvals and test results entry

## 3.2. Rules Engine

Skipping and Approvals are two ActiveControl features used by almost all customers. Despite their popularity within the product, Basis Technologies have occasionally received feedback from existing customers requesting additional flexibility and versatility in the functionality, such as:

1) To be able to define Approvers based on a combination of criteria, and not only the Transport Form [Group] field.

2) To be able to create AND, OR and NOT logic-based skipping rules.

3) To be able to create rules whereby transports created by specific external resources stopped for additional approvals.

4) To be able to create rules whereby particularly old transports stopped for additional approvals.

5) To be able to create 'template' skipping rules, that can be reused to avoid having to configure duplicated rules.

During early 2019, Basis Technologies have worked on a co-innovation project with one of the largest SAP customers in the world to enhance ActiveControl to support their complex landscape and process requirements. To achieve this customer's requirements – and to deliver on feedback received from them and other ActiveControl users – a new Rules Engine has been developed which can be used to create more complex rules for Skipping and Approvals. It is also expected that this Rules Engine will be extended in future releases of ActiveControl to enable rules to be created in other areas of the product such as Import Schedules, Test Assignments and Email Notifications.

#### **Configuration Steps**

Details on how to setup Rules Engine for Skipping and/or Approvals can be found in the Administration Guide and in online FAQ articles. Basis Technologies would recommend this functionality is implemented with formal support from a Basis Technologies solution specialist.

## 3.3. Air Gap

Air gap is a requirement within some organisations with secure networks whereby they cannot allow changes to be electronically transmitted from development to production systems. It is typically found in industries such as the public sector, aerospace and defense, exploration and energy.

In an SAP context, it generally means that following Development or QA or Regression testing, the SAP transport files need to be downloaded to some external media (disk, USB drive, DMZ) and physically moved and uploaded to the production system side of the airgap for import there.

ActiveControl 8.0 includes functionality to support this Air Gap scenario.

#### **Configuration Steps**

Details on how to setup Air Gap can be found in the Administration Guide and in online FAQ articles. Basis Technologies would recommend this functionality is implemented with formal support from a Basis Technologies solution specialist.

## 3.4. Custom Fields

## 3.4.1. Custom fields at Project level

ActiveControl 8.0 introduces the ability to create Custom Fields at a Project level. This functionality has been added to allow additional information to be tracked for the Project entity (typically used at most customers for their SAP Projects, or Releases) that was possible with the limited Project level standard fields.

All the usual field types (eg Text, User Selection, Dropdown etc) are available for creating custom fields at Project level. The configured Project custom fields will be seen in the Project screen in both the Windows GUI and Web UI. The fields are visible in the Build List Report and Task Status Report.

| ActiveControl | Dashboard Overvie     |                                        | Search Canachan Ross Q Default Web User Role   Edit details   Delegate approvals   Help   Log out              |
|---------------|-----------------------|----------------------------------------|----------------------------------------------------------------------------------------------------|
| Save          | General User assignme | nts Project phases                     |                                                                                                    |
| Cancel        | Caption:              | Project Neptune                        |                                                                                                    |
|               | Start date:           | 04.03.2019                             |                                                                                                    |
|               | End date:             | 31.05.2019                             |                                                                                                    |
|               | Description:          | This is ActiveControl Project for upco | ming Neptune project.                                                                                          |
|               |                       |                                        |                                                                                                    |
|               | Status:               |                                        |                                                                                                    |
|               |                       |                                        |                                                                                                    |
|               | Project Manager:      | Amine BEKKAT                           | Construction of the second second second second second second second second second second second second second |
|               |                       |                                        |                                                                                                    |

Figure: Custom Field on a Project in the Web UI

#### **Configuration Steps**

Project custom fields are configured in the Windows GUI in the same place as Business Task and Transport Form custom fields have always been created.

| ext Fields                                                    | Custom Field Propertie                                                         | es 🕺                                                | Custom Fields: (+) 🖺 💼    |                               |   |
|---------------------------------------------------------------|--------------------------------------------------------------------------------|-----------------------------------------------------|---------------------------|-------------------------------|---|
| Text Fiel                                                     | ID<br>Field Label:<br>Type:<br>Maintenance Status:<br>Field Type:<br>Field Tab | 538 Project Manager Project Optional User Selection | ID Field Name             | Type Status Tab<br>U Optional | ^ |
| Andatory<br>Field Na<br>Grou<br>Trans<br>Desc<br>Desc<br>Type |                                                                                | OK Cancel                                           | c Custom Tabs: (+) ∰≣ (1) |                               | , |

Figure: Custom Field configuration on Project

## **3.4.2. Custom tabs on Transport Forms**

ActiveControl 8.0 introduces custom tabs at Transport Form level, to complement the Business Task custom tabs that have been possible for several years.

This functionality has been added for a customer with a complex 1:Many landscape (ie a single Development system that feeds multiple parallel QA and Production systems) in which the transports are fed into the parallel QA and Production systems to different timelines, often many months apart, and often against different ITSM tickets.

Although this sort of complex landscape was already supportable using ActiveControl Skipping functionality to control when specific transports moved to the various QA and Production systems, the custom tabs capability essentially helps to make things tidier – by enabling the custom fields that govern the process to be kept seperate from the fields on the General tab of the Transport Form that most users would typically want to see.

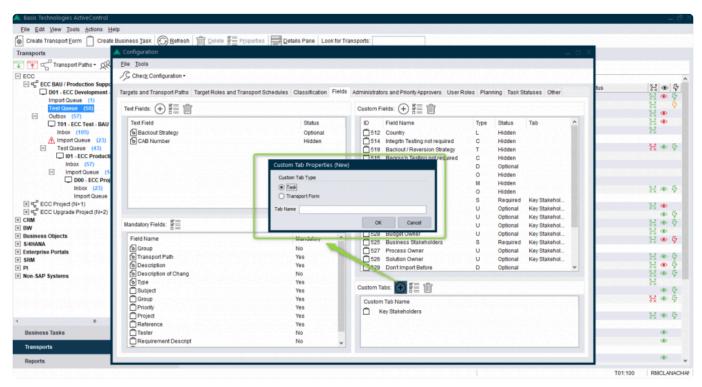

Figure: Custom Tabs at Transport Form level

## 3.4.3. Read-only Custom fields

ActiveControl 7.1 introduced the ability to make Business Task and/or Transport Form custom fields read-only when the associated Business Task reached a (configurable) Deployment Status. Following this release, feedback from customers indicated that many would like additional flexibility, in terms of being able to lock down the custom field on criteria other than just the Deployment Status.

As such, ActiveControl 8.0 introduces read-only custom fields based on User Exit control – to essentially allow our customer's more versatility in how and when they make their custom fields non-editable.

#### **Configuration Steps**

1. Create a Z copy of /BTI/TE\_EXIT\_SAMPLE\_0961 function module via SE37, updating the code to fulfil the customer requirements.

2. Add the newly created Z FM to table /BTI/TE\_EXITC in the Domain Controller.

## 4. ShiftLeft Analysers (8.0)

## 4.1. Version Comparison (0066)

Version Comparison (0066) enables Customers to easily indicate:

(1) any other inflight versions of an object being analysed, that have not yet reached Production – and also

(2) Production versions that are later versions of the same objects in the transport being analysed.

Unlike existing ShiftLeft: Changes to the Same Object (Path), Version Comparison analyses at an SAP level, and therefore also potentially reports on transports that do not have Transport Forms. This Analyser was requested by a couple of customers keen to ensure that any in-flight transports that were overlooked during the initial Data Migration phase of an ActiveControl implementation do not subsequently result in unexpected sequencing issues (or inadvertently moving orphaned changes into production).

#### **Analyser Parameters**

None.

#### **Additional Notes**

This Analyser makes use of Target Roles and the Production function – in order to be able to determine what system is the Production system in the path.

As such, for the Analyser to work, you need to (1) link your Target Role to the "Production Function" as per below screenshot – and also (2) ensure that all your Production targets are linked to your Production target role

| 🔺 Configuration       |                                                                                                    |                                                                                                    |
|-----------------------|----------------------------------------------------------------------------------------------------|----------------------------------------------------------------------------------------------------|
| Eile Tools            |                                                                                                    |                                                                                                    |
| Check Configuration - |                                                                                                    |                                                                                                    |
|                       | Production - Target Role  File Insert  Save and Close  File  General  Caption:  Production  Function:  Production  Function:  Production  Function:  Production  Function:  Function: Function: Function: Functi | Background User       TE_BATCH       TE_BATCH |
|                       |                                                                                                    |                                                                                                    |
|                       |                                                                                                    |                                                                                                    |

## **4.2. Impacted Batch Jobs (0067)**

Impacted Batch Jobs (0067) allows customers to easily identify which scheduled batch jobs are potentially impacted by the objects being delivered in SAP transports. It was added in response to several customers requesting the ability to be able to easily avoid changes being deployed in to Production at the same time as critical batch jobs are scheduled to run.

This Analyser uses the same object linkages technology as those used by Deep Impact Analysis (0060) and other analysers, and is a pre-requisite for running ShiftLeft Impacted Batch Jobs (0067)

#### **Parameters**

| Parameter          | Description                                                                                       |
|--------------------|---------------------------------------------------------------------------------------------------|
| INCLUDE_DUPLICATES | If there are duplicates in the results, whether you want to see them or not. (the default is No). |
| LEVELS             | How many levels up to check.                                                                      |

## 4.3. Enhanced ShiftLeft DevEnforcer (0004)(0006)(0016)

Recent changes to standard SAP Code Inspector resulted in a lot more results being presented by the ShiftLeft: DevEnforcer analysers. A lot of these results related to Informational and Warning messages, which could be a distraction from the real Errors that actually needed to be dealt with.

On the back of feedback from existing ActiveControl customers, the existing set of DevEnforcer analysers have therefore been enhanced so that it is possible to exclude such Informational and/or Warning messages from the analyser output.

In addition, it is also now possible to filter out historical issues – i.e. any code problems that do not relate to the actual transport(s) / being analysed. This may help customers in the scenario where a new SI partner has inherited code with historical issues that they did not deliver, so that they can initially focus on ensuring that they are not adding new coding issues during their change delivery.

| eneral Impo  | rt Options Import Options II Inbox (F | ending) A | pprovers | Outbox Approvers      | 🕑 Ani | alysis Types          |    |
|--------------|---------------------------------------|-----------|----------|-----------------------|-------|-----------------------|----|
| ocation      |                                       | Set       | ttings   |                       |       |                       |    |
| ✓ AII        |                                       |           | Parame   | ter                   |       | Value                 |    |
| Inbox        |                                       |           | Attribu  | ites                  |       |                       |    |
|              | rt Queue                              |           | ld       |                       |       | 0016                  |    |
| Test<br>Outb | Queue                                 |           | Nar      | me                    |       | Dev Enforcer: Standar | ds |
| Outo         | 0X                                    |           | Mar      | ndatory               |       | No                    |    |
|              |                                       | _         | Che      | eck Subsequent Targe  | et    | No                    |    |
| nalysis Type | •                                     |           | App      | proval & Import Preve | ntion |                       |    |
|              |                                       | . 0       | Param    | eters                 |       |                       |    |
| ld           | Description                           | •         | CIE      | XCL_EXISTING_ISSUE    | ES    | LIST_ONLY_NEW         | ~  |
| 0000         | General Analysis                      |           | CIIC     | NORE_WARNING_IN       | FO    | EXCLUDE_BOTH          |    |
| 0030         | Check Dependencies                    |           | CIR      | EFSID                 |       |                       |    |
| 0031         | Sequence: Overtake and Regre.         |           | CIS      | D                     |       |                       |    |
| 0032         | Locked Transport Forms                |           | СП       | ARGET                 |       |                       |    |
| 0033         | Authorisation to Approve/Import       |           | CIU      | SER                   |       |                       |    |
| 0034         | Transport Release                     |           | CIV      | ARIANT                |       |                       |    |
| 0035         | Conflict Analysis                     |           |          |                       |       |                       |    |
| 0036         | Check Merge Origin                    |           |          |                       |       |                       |    |
| 0037         | Incomplete Manual Steps               |           |          |                       |       |                       |    |
| 0039         | Incomplete Manual Activities          |           |          |                       |       |                       |    |
| 0001         | Risk Guard                            |           |          |                       |       |                       |    |
| 0016         | Dev Enforcer: Standards               |           |          |                       |       |                       |    |
| 0006         | Dev Enforcer: Performance             | 1         |          |                       |       |                       |    |

#### **Analyser Parameters**

• [CIEXCL\_EXISTING\_ISSUES]: can be used to display the Code Inspector results in following modes:

LIST\_ALL - All the CI issues that have been existing will be listed

LIST\_BOTH\_SEP – issues that have been existing and issues that are introduced with the current transport will be displayed with separate section.

LIST\_NEW – Only issues that are introduced with the current transport will be displayed

#### • [CIIGNORE\_WARNING\_INFO]

EXCLUDE\_BOTH: Exclude both Informational and Warning messages from DevEnforcer results. Only Errors will be reported.

EXCLUDE\_INFO: Exclude only Informational messages. Warning and Error messages will be reported.

EXCLUDE\_WARNING: Exclude only Warning messages. Information and Errors messages ill be reported.

- [CISID]: SAP System ID for Execution. Specify the system ID (e.g. D01) where the Code Inspector variant is to be run from.
- [CITARGET]: Target System for Execution if CISID is not specified. Specify the target system ID (e.g. 0001) where the Code Inspector variant is to be run from. \* \*
- [CIUSER]: Code Inspector Execution User. Leave blank for global variants
- [CIVARIANT]: Code Inspector Variant name

Notes on [CIEXCL\_EXISTING\_ISSUES] parameter:

(i) All Code Inspector issues will be listed by default if nothing set via this parameter

(ii) If the parameter is maintained, then it is mandatory to maintain [CIREFSID] parameter also, this holds the SID where the changes are to be imported.

## 4.4. Enhanced Check Dependencies (0030)

Over the last couple of years, Basis Technologies have seen increasing number of customers moving to more agile delivery of SAP change. As part of this trend, many customers are using Partial Testing functionality within Development Targets, to enable their Development and Functional Team to move individual transports into QA (and in some cases Production) SAP systems, in advance of other parts of the same change (or Business Task in ActiveControl parlance) being ready.

Due to this change in delivery behaviour, some customers have been flagging that Check Dependencies (0030) was continually flagging up false-positives as a result of them intentionally moving individual transports.

As of ActiveControl 8.0, it is now possible to exclude Business Task dependencies from the Check Dependencies (0030) analysis check, so that is only performing an analysis on Transport level dependencies based on what has been set in the Advanced Option of the Transport Form.

| cation         |                                                      | Sett | ings                         |                    |   |
|----------------|------------------------------------------------------|------|------------------------------|--------------------|---|
| ✓ · All        |                                                      |      | Parameter                    | Value              |   |
| Inbo           |                                                      | •    | Attributes                   |                    |   |
|                | rt Queue                                             |      | ld                           | 0030               |   |
| - Test<br>Outb | Queue                                                |      | Name                         | Check Dependencies |   |
| Out            | UX .                                                 | •    | Mandatory                    | Yes                | ~ |
|                |                                                      |      | Check Subsequent Target      | No                 |   |
| nalysis Typ    | e                                                    |      | Approval & Import Prevention |                    |   |
|                |                                                      |      | Parameters                   |                    |   |
| ld             | Description ^                                        |      | IGNORE_TASK_DEPENDENCIES     | ×                  |   |
| 0000           | General Analysis                                     | -    |                              |                    |   |
| 0030           | Check Dependencies                                   |      |                              |                    |   |
| 0031           | Sequence: Overtake and Regre.                        |      |                              |                    |   |
| 0032           | Locked Transport Forms                               |      |                              |                    |   |
| 0033           | Authorisation to Approve/Import                      |      |                              |                    |   |
| 0034           | Transport Release                                    |      |                              |                    |   |
| 0035           | Conflict Analysis                                    |      |                              |                    |   |
| 0036           | Check Merge Origin                                   |      |                              |                    |   |
| 0037           | Incomplete Manual Steps                              |      |                              |                    |   |
| 0039           | Incomplete Manual Activities                         |      |                              |                    |   |
| 0001           | Risk Guard                                           |      |                              |                    |   |
| 0016           | Dev Enforcer: Standards<br>Dev Enforcer: Performance |      |                              |                    |   |
| 0006           |                                                      |      |                              |                    |   |

%(color-gray)Figure: New %

## 4.5. Enhanced Deep Impact Analysis (0060) – BW Objects

ActiveControl 8.0 adds support for BW objects within the existing ShiftLeft: Deep Impact Analysis (0060) analyser.

### **Configuration Steps**

The configuration is the same as existing Deep Impact Analysis. Refer to this <u>online FAQ article</u> for latest steps in setting up object linkaging and Deep Impact Analysis.

## 4.6. Enhanced Deep Impact Analysis (0060) – Gateway / oData objects

ActiveControl 8.0 adds support for Gateway objects within the existing ShiftLeft: Deep Impact Analysis (0060) analyser.

### **Configuration Steps**

The configuration is the same as existing Deep Impact Analysis. Refer to this <u>online FAQ article</u> for latest steps in setting up object linkaging and Deep Impact Analysis.

## 4.7. Enhanced BPCA Analyser (0047) – Solution Manager 7.2.

ActiveControl 8.0 has delivered enhancements to the existing Business Process Change Analyser (BPCA) (0047) so that it supports Solution Manager 7.2.

#### **Analyser Parameters**

DESTINATION: System ID of Solution Manager where BPCA will run on.

EXCLUDE\_GROUP: Can be used so that the Analyser does not run on Transport Forms with this [Group].

EXCLUDE\_TYPE: Can be used so that the Analyser does not run on Transport Forms with this [Type]. FORCENEW: Can be used to ensure that a new Analysis is always triggered.

MULTIPLE: Can be used if want to analyser several transports in single session.

VARIANT: This is the variant of BPCA that has been setup within Solution Manager.

## 5. Integrations (8.0)

## 5.1. HP Service Manager

ActiveControl 8.0 now includes an out-of-the-box integration with HP Service Manager (HPSM).

This integration was requested by an existing customer that wanted to integrate with their HPSM tool used for managing testing defects.

Their high-level requirements were to:

- 1) automatically create an HPSM ticket when the associated Business Task met certain criteria.
- 2) Add the HPSM ticket number to a custom field on the Business Task
- 3) add a URL link to to automatically created HPSM ticket on the Business Task

### **Configuration Steps**

This is detailed in seperate HPSM Integration Administration Guide, which is available here.

## 6. Minor Enhancements (8.0)

## 6.1. Mass Tester Assignments/ Deassignments

ActiveControl 8.0 introduces a new backend program for performing an enmasse bulk upload of Tester assignments on Business Tasks. This new functionality comes in direct response to feedback from a few customers that although it was easy to do a bulk upload/change of Inbox/Outbox Approvers, it was not such an efficient process when a Tester had to be updated or changed for a lot of Business Tasks.

Backend program /**BTI/TE\_RMASS\_TESTERS** can be run in the Domain Controller to view, copy, add or remove Testers, against a defined list of Projects, Business Tasks or Transport Forms.

Via this new program, it is possible to add or remove Testers at the 'All System' level, or for specific System(s) or System Role(s)

| Active Control - Mass T                | ester Management Utility - 1.0 |  |
|----------------------------------------|--------------------------------|--|
| ⊕ <b>№</b>                             |                                |  |
| Select Business Task Tester            |                                |  |
| Existing Tester                        | RMCLANACHAN                    |  |
| Project                                |                                |  |
| Task by reference                      |                                |  |
| Transport Forms                        |                                |  |
|                                        |                                |  |
| Select Action                          |                                |  |
| ○ View task tester                     |                                |  |
| ○Copy task tester assignment           |                                |  |
| ○ Add task tester                      |                                |  |
| <ul> <li>Remove task tester</li> </ul> |                                |  |
|                                        |                                |  |
| Systems - Roles - Targets              | 7                              |  |
| All Systems                            |                                |  |
| Specific Systems                       |                                |  |
| Available Systems                      |                                |  |
| System Roles                           |                                |  |
|                                        |                                |  |
| Test run                               |                                |  |
| ✓ Test run                             |                                |  |
|                                        |                                |  |

Figure: Enmasse assignments/deassignments of Testers is now possible via the SAPGUI

## 6.2. Mass Manual Step reassignments

ActiveControl 8.0 introduces a backend utility to enable Administrators to perform an en-masse bulk change of Manual Step user assignments.

This was added on the back of repeated customer request for an easier way to reassign Manual Steps from one assignee to another.

This new program is /BTI/TE\_RMANSTEPS\_CHANGE, and is run in the Domain Controller.

| Update manual steps          Owners         Original Manual Step Owner:         New Manual Step Owner:         Transports         Transport numbers | Change owner of mansteps    |
|----------------------------------------------------------------------------------------------------|-----------------------------|
| Owners       Original Manual Step Owner:       New Manual Step Owner:       Image: Comparis                                                         | <b>\$</b>                   |
| Owners       Original Manual Step Owner:       New Manual Step Owner:       Image: Comparis                                                         |                             |
| Original Manual Step Owner:     Image: Comparis       New Manual Step Owner:     Image: Comparis                                                    | Update manual steps         |
| Original Manual Step Owner:     Image: Comparis       New Manual Step Owner:     Image: Comparis                                                    |                             |
| New Manual Step Owner:                                                                                                    | Owners                      |
| Transports                                                                                                    | Original Manual Step Owner: |
|                                                                                                    | New Manual Step Owner:      |
|                                                                                                    |                             |
| Transport numbers to                                                                                                    | Transports                  |
|                                                                                                    | Transport numbers to 🖻      |
|                                                                                                    |                             |
|                                                                                                    |                             |
| Test Run                                                                                                    | Test Run                    |
|                                                                                                    |                             |

Figure: Enmasse reassignments of Manual Step owners is now possible via the SAPGUI

# 6.3. New User Exit Hook (Add to Control Point)

ActiveControl 8.0 introduces a new user hook capability at the point of performing an 'Add to Control Point' in the Windows GUI or Web UI. This has been added for customers wanting to introduce additional control and governance about what systems a user is actually allowed to move a Transport Form back to in the workflow. Eg.

(1) In a four system landscape DEV > QA > PREPROD > PROD, if a Transport is sitting in the PROD Imbox, a customer might only allow the transport moved back one or two locations, but not right the way back to DEV or QA, to avoid unnecessary reimports to those systems.

(2) In a 1: Many landscape involving a single Development system but multiple parallel QA and Production systems, a customer might want to prevent users from adding a Transport Form from one QA/Production branch to a location in one of the parallel QA/Production Branches.

Two new user exit samples have been created, as follows:

| /BTI/<br>TE_EXIT_SAMPLE_0861 | This user exit can be used to validate the allowed Add to Control Point locations whilst trying to perform an Add to Control Point action in the Windows GUI or Web UI. |
|------------------------------|----------------------------------------------------------------------------------------------------|
| /BTI/<br>TE_EXIT_SAMPLE_0863 | This user exit can be used to alter the list of locations you can choose whilst trying to perform an Add to Control Point Queue in the Windows GUI or Web UI.           |

# 6.4. New User Exit Hook (Add to Import Queue)

ActiveControl 8.0 introduces a new user hook capability at the point of performing an Add to Import Queue in the Windows GUI or Web UI. This has been added for customers wanting to introduce additional control and governance about what systems a user is actually allowed to reimport a transport to. Eg.

(1) In a four system landscape DEV > QA > PREPROD > PROD, if a Transport is sitting in the PROD import queue, a customer might want to allow re-import to Production system but not to the QA system

(2) In a 1: Many landscape, involvinga single Development system but multiple parallel QA and Production systems, a customer might want to prevent users from adding a Transport Form from one QA/Production branch to the import queue of the parallel QA/Production branches.

Two new user exit samples have been created, as follows:

| Add to Import Queue<br>(Validation) <b>(Exit Identifier<br/>0860)</b> | This user exit can be used to validate the allowed Import Queue locations whilst trying to perform an Add to Import Queue action in the Windows GUI or Web UI. |
|-----------------------------------------------------------------------|----------------------------------------------------------------------------------------------------|
| Add to Import Queue<br>(Change Locations) (Exit<br>Identifier 0862)   | This user exit can be used to alter the list of locations you can choose whilst trying to perform an Add to Import Queue in the Windows GUI or Web UI.         |

## 6.5. Skipping brought into standard product

Prior to ActiveControl 8.0, control point Skipping required User Exit 0710 to be switched on in /BTI/ TE\_EXITC table.

As of this version of ActiveControl, ActiveControl Skipping is now part of standard functionality and no longer requires 0710 user exit to be configured.

The Skipping configuration is still done via table /BTI/TE\_SKIPCP in the Domain Controller.

## 6.6. Enhanced Transport & Task Activity Audit report – custom fields

The existing Transport & Task Activity Audit report (/BTI/TE\_RACTIVITY\_EVENTS) has been enhanced to include custom fields.

This was requested by a couple of customers that use the report for External Audits, and wanted to be able to report on information stored in non-standard fields on the Transport Form.

|                                | a 🐨 🔝 i 🖩 🖷 🐔                         |                 |                     |                             |                                      |               |                                                                                                    |             |                  |            |            |   |          |
|--------------------------------|---------------------------------------|-----------------|---------------------|-----------------------------|--------------------------------------|---------------|----------------------------------------------------------------------------------------------------|-------------|------------------|------------|------------|---|----------|
| arget ID SID Target Descriptio |                                       |                 | Error RC Request ID |                             |                                      | Creation Date |                                                                                                    |             | Owner Event User | Event Date | Event Time |   | Time     |
| 1 ACD Dev System               | Approved Into                         | Inbox           |                     | 0 TE-2076 Gitlab integratio | n - SGEN feedback                    | 19.04.2018    | ABAP                                                                                                    | Customising | Marcello URBANI  | 19.04.2018 |            | N | A        |
| 1 ACD Dev System               | Approved Out Of                       |                 | ACDK90019           | 9 xxxxxxxx testing          |                                      | 01.11.2017    | ABAP                                                                                                    | Customising | Marcello URBANI  |            | 11:49:20   | N | 00:00:0  |
| 1 ACD Dev System               | Approved Out Of                       |                 | C Change Layout     |                             |                                      |               | ×                                                                                                    | Customising | Marcello URBANI  |            | 11:49:20   | N |          |
| 1 ACD Dev System               | Approved Out Of                       |                 |                     |                             |                                      |               |                                                                                                    | Customising | JDIAS            | 05.09.2018 |            | N |          |
| 1 ACD Dev System               | Marked as Import                      |                 | Column Sele         | ction Sort Order Fil        | ter View Display                     |               |                                                                                                    | Workbench1  | KSOLAIMUTHU      | 06.12.2018 | 17:24:28   | N |          |
| 1 ACD Dev System               | Marked as Import                      |                 |                     |                             |                                      |               |                                                                                                    | Workbench1  | McLanachan Ross  |            |            | N |          |
| 2 T03 QA System                | Approved Into                         | Inbox           |                     | ± 3                         | 00                                   |               |                                                                                                    | Workbench1  | KSOLAIMUTHU      | 04.12.2018 | 11:12:03   | N |          |
| 2 T03 QA System                | Approved Into                         | Inbox           |                     |                             |                                      |               |                                                                                                    | Workbench1  | McLanachan Ross  |            |            | N |          |
| 2 T03 QA System                | Approved Out Of                       |                 | Displaye            | d Columns                   | Column Se                            | t             |                                                                                                    | DeployTOC   | KSOLAIMUTHU      | 04.12.2018 |            | N |          |
| 2 T03 QA System                | Marked as Import                      |                 | Column Name         |                             | Column Name                          |               |                                                                                                    | Workbench1  | KSOLAIMUTHU      | 04.12.2018 |            | N |          |
| 3 ID1 Pre Prod System          | Approved Into                         | Inbox           | Time                |                             | <ul> <li>Requestor</li> </ul>        |               | and the second second se | DeployTOC   | KSOLAIMUTHU      | 04.12.2018 | 11:20:22   | N |          |
| 3 ID1 Pre Prod System          | Approved Out Of                       |                 | Approver            |                             | <ul> <li>NVG custom field</li> </ul> |               |                                                                                                    | DeployTOC   | KSOLAIMUTHU      | 04.12.2018 | 11:20:58   | N |          |
| 3 ID1 Pre Prod System          | Marked as Import                      |                 | rallytaskid         |                             |                                      |               |                                                                                                    | DeployTOC   | KSOLAIMUTHU      | 04.12.2018 | 11:20:44   | N |          |
| 5 D01 Dev System old           | Marked as Import                      |                 | Anirban             |                             |                                      |               |                                                                                                    | Workbench1  | KSOLAIMUTHU      | 06.12.2018 | 17:20:26   | N |          |
| 5 D01 Dev System old           | Marked as Import                      |                 | Radio_Yes           |                             | •                                    |               |                                                                                                    | Workbench1  | KSOLAIMUTHU      | 06.12.2018 | 17:23:52   | N |          |
| 8 ACD Vasi's target of D       |                                       |                 | Radio_No            |                             | -                                    |               |                                                                                                    | Workbench1  | KSOLAIMUTHU      | 29.03.2018 | 10:20:39   | Y |          |
| 8 ACD Vasi's target of D       |                                       |                 | TIME                |                             |                                      |               |                                                                                                    | Workbench1  | KSOLAIMUTHU      | 29.03.2018 | 10:42:09   | Y |          |
| 8 ACD Vasi's target of D       |                                       |                 | EtiTFTab            |                             |                                      |               |                                                                                                    | Workbench1  | KSOLAIMUTHU      | 29.03.2018 | 11:34:51   | N |          |
| 8 ACD Vasi's target of D       |                                       |                 | Ironman             |                             |                                      |               |                                                                                                    | Workbench1  | VVELICHKOV       | 03.04.2018 |            | N |          |
| 8 ACD Vasi's target of D       |                                       |                 | Huk                 |                             |                                      |               |                                                                                                    | Workbench1  | Anirban Guharaja |            | 13:58:23   | N | 00:00:00 |
| 8 ACD Vasi's target of D       |                                       |                 | Hulkincr            |                             |                                      |               |                                                                                                    | Workbench1  | Anirban Guharaja |            | 16:02:27   | N | 00:00:00 |
| 8 ACD Vasi's target of D       |                                       |                 |                     |                             | •                                    |               |                                                                                                    | Workbench1  | VVELICHKOV       | 28.10.2018 |            | N |          |
| 8 ACD Vasi's target of D       |                                       |                 |                     |                             |                                      |               | 1                                                                                                    | Workbench1  | VVELIOHKOV       | 30.10.2018 | 10:39:48   | N |          |
| 8 ACD Vasi's target of D       |                                       |                 |                     |                             |                                      |               |                                                                                                    | Workbench1  | Tamas Csipes     | 14.09.2018 | 13:26:06   | N |          |
|                                | et of Dev System old Approved Into    | Inbox           |                     |                             |                                      |               | <b>VB</b> ×                                                                                                    | Workbench1  | KSOLAIMUTHU      | 29.03.2018 | 10:21:00   | Y |          |
|                                | et of Dev System old Approved Into    | Inbox           |                     |                             |                                      |               |                                                                                                    | Workbench1  | KSOLAIMUTHU      | 29.03.2018 | 10:46:47   | Y |          |
|                                | et of Dev System old Approved Into    | Inbox           |                     | 4 backout unit test         |                                      | 11.06.2018    | ABAP                                                                                                    | Workbench1  | Anirban Guharaja |            | 13:58:32   | N | 00:00:0  |
|                                | et of Dev System old Approved Into    | Inbox           |                     | 4 backout unit test         |                                      | 11.06.2018    | ABAP                                                                                                    | Workbench1  | Tamas Csipes     | 14.06.2018 | 15:19:41   | N | 00:00:00 |
|                                | et of Dev System old Approved Into    | Inbox           |                     | 4 backout unit test         |                                      | 11.06.2018    | ABAP                                                                                                    | Workbench1  | Anirban Guharaja |            | 09:44:01   | N | 00:00:00 |
|                                | et of Dev System old Approved Into    | Inbox           |                     | 2 AB test bo                |                                      | 26.10.2017    | ABAP                                                                                                    | Workbench1  | VVELICHKOV       | 05.07.2018 |            | N |          |
|                                | et of Dev System old Approved Into    | Inbox           |                     | 4 AB test bo 2              |                                      | 26.10.2017    | ABAP                                                                                                    | Workbench1  | Tamas Csipes     | 15.08.2018 | 14:39:04   | N |          |
|                                | et of Dev System old Approved Into    | Inbox           |                     | 1 VV zproxy dep test        |                                      | 26.10.2017    | ABAP                                                                                                    | Workbench1  | VVELICHKOV       | 24.10.2018 | 14:47:42   | N |          |
|                                | et of Dev System old Approved Into    | Inbox           |                     | 3 test 123 w w              |                                      | 28.10.2018    | ABAP                                                                                                    | Workbench1  | VVELICHKOV       | 30.10.2018 | 10:41:10   | N |          |
|                                | et of Dev System old Approved Into    | Inbox           |                     | 9 vv test rep               |                                      | 09.11.2017    | ABAP                                                                                                    | Workbench1  | VVELIOHKOV       | 30.10.2018 |            | N |          |
|                                | et of Dev System old Approved Out Of  |                 |                     | 9 vv test rep               |                                      | 09.11.2017    | ABAP                                                                                                    | Workbench1  | VVELICHKOV       | 30.10.2018 |            | N |          |
|                                | et of Dev System old Imported         | Import Queue    |                     | 4 backout unit test         |                                      | 11.06.2018    | ABAP                                                                                                    | Workbench1  | Anirban Guharaja |            | 14:40:43   | N | 00:00:00 |
|                                | et of Dev System old Imported         | Import Queue    |                     | 4 backout unit test         |                                      | 11.06.2018    | ABAP                                                                                                    | Workbench1  | Anirban Guharaja |            | 09:41:32   | N | 00:00:00 |
|                                | et of Dev System old Imported         | Import Queue    |                     | 4 backout unit test         |                                      | 11.06.2018    | ABAP                                                                                                    | Workbench1  | Anirban Guharaja |            |            | N | 00:00:0  |
|                                | et of Dev System old Imported         | Import Queue    | 4 ACDK90019         |                             |                                      | 26.10.2017    | ABAP                                                                                                    | Workbench1  | VVELICHKOV       | 05.07.2018 |            | N |          |
|                                | et of Dev System old Marked as Import |                 |                     | 3 test 123 w w              |                                      | 28.10.2018    | ABAP                                                                                                    | Workbench1  | VVELICHKOV       | 30.10.2018 |            | N |          |
|                                | et of Dev System old Marked as Import |                 |                     | 4 AB test bo 2              |                                      | 26.10.2017    | ABAP                                                                                                    | Workbench1  | VVELICHKOV       | 30.10.2018 |            | N | A 100    |
| 9 D01 Vasi's Merce tard        | et of Dev System old Marked as Import | ed Import Oueue | ACDK90011           | 1 VV zproxy dep test        |                                      | 26.10.2017    | ABAP                                                                                                    | Workbench1  | VVELICHKOV       | 30.10.2018 | 18:29:37   | N | 4 2      |

Figure: Custom Fields can now be added to the output of the Transport & Task Activity Audit report

# 6.7. Enhanced reports to show Priority Approvals

The following existing reports have been enhanced, so that it is possible to distinguish Priority Approvals in the report output.

- 1) Transport and Task Activity Audit report
- 2) Approvers by Target and Location report

## 6.8. Hide Task Planning functionality

ActiveControl has historically included some Task Planning functionality that can be used to manage pre-Development approval workflows.

Task Planning is now considered legacy functionality within the product. Asides from the fact that less than 1% of our customers are using this functionality, Basis Technologies have not enhanced this area of the product for several years.

As such, ActiveControl 8.0 hides the functionality by default as it is no longer supported. It can be unhidden via option available via Tools>Options in the WIndows GUI for existing customers that still want to use it, however it should be noted that the Planning workflow may be completely removed from ActiveControl in the future, so it should not be used by customers.

| Options                                          |                                                                                                    |                     |                      |      |          |       |        | × |
|--------------------------------------------------|----------------------------------------------------------------------------------------------------|---------------------|----------------------|------|----------|-------|--------|---|
| General                                          | Style                                                                                                    | Colors              | SSO                  | Font | Analysis | Cache |        |   |
| ☐ Show<br>☑ Show<br>☐ Show<br>☐ Reme<br>☐ Enable | General Display Options          General Display Options         Show released requests without a transport form as open requests         Show a warning before I release a request         Show hidden targets and transport forms         Remember form positions on close         Enable Mv To-Do List         Enable Task Planning |                     |                      |      |          |       |        |   |
| Text Forma<br>Team Me<br>Target:                 | mber: Joe Sr                                                                                                    | nith<br>Development |                      |      |          |       | ~      |   |
| off                                              | tween Automat<br>5<br>h every 5 seco                                                                                                    | r                   | 10<br>Iction is in p | 1    |          |       |        |   |
| Test User Validat                                | Validation<br>e task test use                                                                                                    | rs on first disp    | lay                  |      |          |       |        |   |
|                                                  |                                                                                                    |                     |                      |      |          | OK    | Cancel |   |

## 7. Bug Fixes (8.0)

The following bugs have been addressed since ActiveControl 7.2 release. Please note that this is not an exhaustive list of bug fixes, it is purely intended as a summary of the main issues reported by existing customers in the most commonly used areas of the tool.

| Active Control<br>Functionality    | Bug that has been fixed                                                             |
|------------------------------------|-------------------------------------------------------------------------------------|
| ShiftLeft: Deep Impact<br>Analysis | Unexpected MSAG / SSFO dependencies being flagged on Deep Impact Analysis.          |
| ShiftLeft: Deep Impact<br>Analysis | DIA is incorrectly checking dependencies in a virtual target.                       |
| ShiftLeft: Check<br>Documentation  | Only picked up test evidence doc/link after save+close.                             |
| Manual Activities                  | ShiftLeft: Dev Enforcer always raise issue when the TR form is a manual activity.   |
| Manual Activities                  | Hidden paths given as options when creating a Manual Activity Transport Form.       |
| WebUI                              | Timeout when hundreds of TRs assigned to one business task.                         |
| WebUI                              | Java transport gets its target wiped when saved via Web UI.                         |
| Backout                            | Backup release fails if an object does not have a TADIR entry in the target system. |
| Following                          | Following generates duplicated emails.                                              |